# ΠΑΝΕΠΙΣΤΗΜΙΟ ΚΡΗΤΗΣ Τµήµα Επιστήµης Υπολογιστών

# **HY-215: Εφαρµοσµένα Μαθηµατικά για Μηχανικούς Εαρινό Εξάµηνο 2020-21 ∆ιδάσκοντες : Γ. Στυλιανού, Γ. Καφεντζής**

### **Τρίτη Σειρά Ασκήσεων**

Ηµεροµηνία Ανάθεσης : 19/3/2021 Ηµεροµηνία Παράδοσης : 3/4/2021, 23:59

Οι ασκήσεις µε [?] είναι **bonus**, +10 µονάδες η καθεµία στο ϐαθµό αυτής της σειράς ασκήσεων (δηλ. µπορείτε να πάρετε µέχρι 90/70 σε αυτή τη σειρά.)

## **΄Ασκηση 1 - ∆ιαφορικές Εξισώσεις**

Υπολογίστε τη συνολική έξοδο του συστήµατος που περιγράφεται από τη διαφορική εξίσωση

$$
\frac{d^2}{dt^2}y(t) + 7\frac{d}{dt}y(t) + 10y(t) = x(t) - \frac{d}{dt}x(t)
$$
\n(1)

με αρχικές συνθήκες  $y(0^+) = 0$ ,  $y'(0^+) = −1$  και είσοδο  $x(t) = e^{-t}u(t)$ . Δηλαδή

- (α') βρείτε την απόκριση μηδενικής εισόδου,  $y_{zi}(t)$
- (β') βρείτε την κρουστική απόκριση,  $h(t)$
- (γ) βρείτε την απόκριση μηδενικής κατάστασης,  $y_{zs}(t)$
- (δ') τέλος, βρείτε τη συνολική έξοδο  $y_{tot}(t) = y_{zi}(t) + y_{zs}(t)$

An.: (a) 
$$
y_{zi}(t) = \left(-\frac{1}{3}e^{-2t} + \frac{1}{3}e^{-5t}\right)u(t)
$$
, (B)  $h(t) = (e^{-2t} - 2e^{-5t})u(t)$ 

### **΄Ασκηση 2 - Συνέλιξη**

Υπολογίστε αναλυτικά τη συνέλιξη µεταξύ των σηµάτων

(a) 
$$
x(t) = u(1-t)
$$
,  $y(t) = e^{-t}u(t-1)$   
( $\beta$ )  $x(t) = e^{-t}u(t-1)$ ,  $y(t) = 2u(t-1)$ 

An.: (a) 
$$
c(t) = \frac{1}{e}u(2-t) + e^{-(t-1)}u(t-2)
$$
, (B)  $c(t) = 2\left(\frac{1}{e} - e^{-(t-1)}\right)u(t-2)$ 

### **΄Ασκηση 3 - Σειρές Fourier - Ι**

Αναπτύξτε το παρακάτω σήµα σε εκθετική Σειρά Fourier και σχεδιάστε τα ϕάσµατα πλάτους και ϕάσης της.

$$
x(t) = 2\sin^2(2\pi t) - \cos(4\pi t)
$$
 (2)

Ποιά είναι η περίοδος  $T_0$  και η θεμελιώδης συχνότητα  $f_0$  του περιοδικού σήματος;

Aπ.:  $T_0 = 0.5$  s

#### **΄Ασκηση 4 - Σειρές Fourier - ΙΙ**

Σας δίνεται το φάσμα πλάτους και φάσης ενός περιοδικού σήματος με περίοδο  $T_0 = 0.005$  s στο Σχήμα 1.

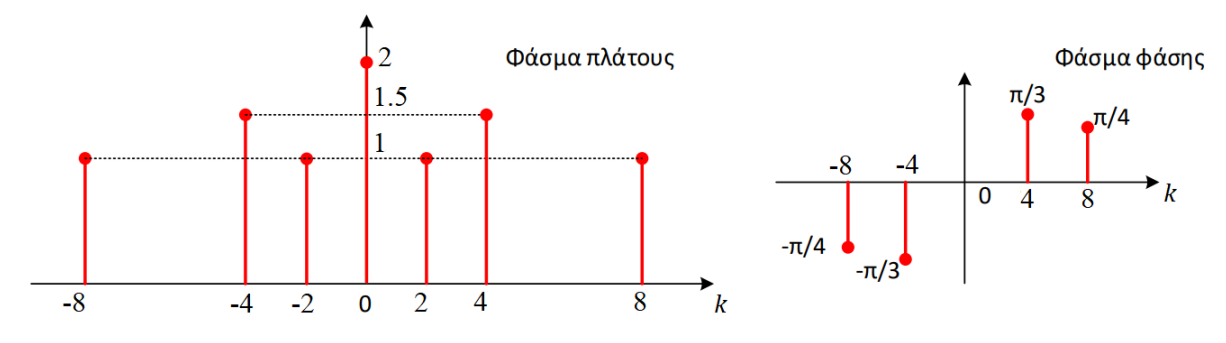

Σχήµα 1: *Φάσµατα ΄Ασκησης 4.*

(αʹ) Τα παραπάνω ϕάσµατα αντιστοιχούν σε ένα σήµα στο πεδίο του χρόνου. Είναι αυτό πραγµατικό ή όχι ; Εξηγήστε.

(ϐʹ) Εκφράστε το περιοδικό σήµα σε εκθετική και τριγωνοµετρική Σειρά Fourier.

Aπ.: (β)  $x_{\text{trig}}(t) = 2 + 2\cos(2\pi 400t) + 3\cos(2\pi 800t + \pi/3) + 2\cos(2\pi 1600t + \pi/4)$ 

## **΄Ασκηση 5 - Σειρές Fourier - ΙΙΙ**

΄Εστω το περιοδικό σήµα που δίνεται στο Σχήµα 2.

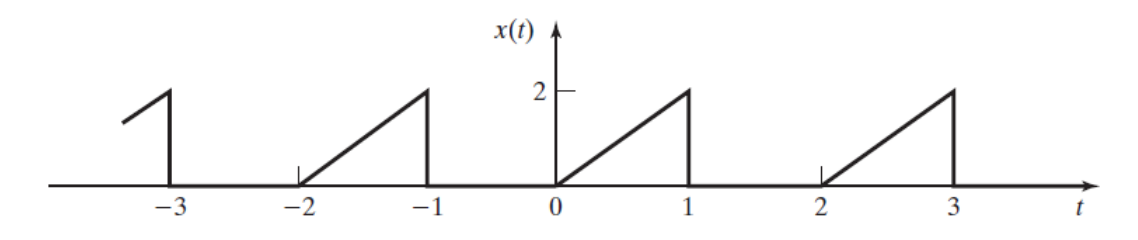

Σχήµα 2: *Περιοδικό σήµα ΄Ασκησης 5.*

Αναπτύξτε το σήµα σε εκθετική Σειρά Fourier µε δυο τρόπους :

(αʹ) µε τον ορισµό, όπου για να είναι λιγότερο επώδυνη η προσπάθειά σας, σας δίνεται ότι

$$
\int te^{at}dt = \frac{e^{at}}{a^2}(at-1)
$$
\n(3)

(ϐʹ) µε χρήση ιδιοτήτων όπως η παραγώγιση/ολοκλήρωση στο χρόνο.

Οι συντελεστές Fourier  $X_k$  μπορεί να μην έχουν την ίδια αλγεβρική έκφραση στα δυο υποερωτήματα, ανάλογα με τις πράξεις που θα κάνετε, αλλά ουσιαστικά θα είναι ίδιοι συντελεστές  $X_k$  και μπορείτε να το επιβεβαιώσετε στην Άσκηση 6.

An.: 
$$
X_0 = \frac{1}{2}
$$
,  $X_k = \left(\frac{1}{j\pi k}\right) \left(\frac{1}{j\pi k} (1 - (-1)^k) - (-1)^k\right)$  (πιθανή μορφή απάντησης)

### **΄Ασκηση 6 - Σειρές Fourier στο MATLAB/Octave**

Στην ΄Ασκηση 5 υπολογίσαµε στο χαρτί τους συντελεστές µιας Σειράς Fourier. Ας δούµε πώς ϑα µπορούσαµε να επιβεβαιώσουμε την απάντησή μας στο MATLAB/Octave, και με χρήση αυτού του κώδικα, να μπορούμε να σχηματίζουμε τη σειρά Fourier οποιουδήποτε περιοδικού σήµατος. ΄Εστω λοιπόν η τριγωνοµετρική σειρά Fourier

$$
x(t) = \frac{A}{2} + \sum_{k=1}^{+\infty} \frac{A}{k\pi} \cos(2\pi k f_0 t + \pi/2)
$$
 (4)

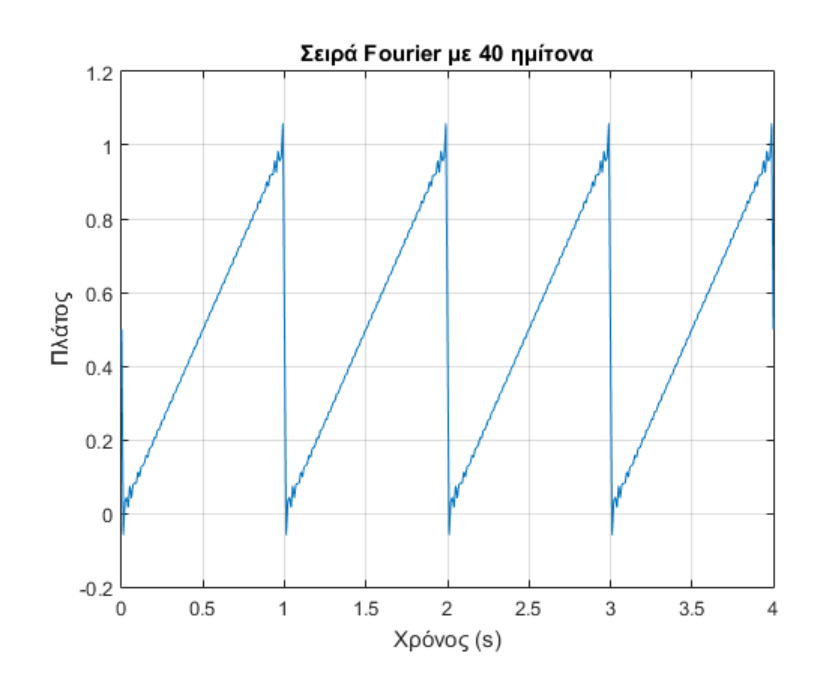

Σχήµα 3: *Σειρά Fourier.*

Στο µάθηµα έχετε δει κώδικα που υλοποιεί µια Σειρά Fourier µε χρήση for loop. Επειδή όµως το MATLAB/Octave είναι κατασκευασµένο ώστε να είναι πολύ πιο γρήγορο όταν γράφουµε κώδικα µε πράξεις πινάκων - αντί για for loops ϑα δούµε τώρα µια τέτοια υλοποίηση. Ο κώδικας MATLAB/Octave που υλοποιεί την τριγωνοµετρική Σειρά Fourier για  $A=1$  και  $T_0=1$  χωρίς for loop δίνεται στο αρχείο  $\pm$ rigFS.m και το αποτέλεσμα φαίνεται στο Σχήμα 3. Κατανοήστε γιατί δουλεύει έτσι, σκεπτόµενοι/ες ότι όλες οι µεταβλητές του MATLAB/Octave είναι πίνακες. **∆ε χρειάζεται να γράψετε κάτι στην παράδοση σας για αυτό**.

Εναλλακτικά, κι επειδή πολλές ϕορές η τριγωνοµετρική Σειρά δεν υπολογίζεται εύκολα στο χαρτί ώστε να τη µεταφέρουµε στο MATLAB/Octave άµεσα, µπορούµε να υλοποιήσουµε την Εκθετική Σειρά Fourier όπως στο αρχείο expFS.m που σας δίνεται. Συµπληρώστε τον κώδικα που σας δίνεται για την εκθετική Σειρά Fourier - εκεί που γράφει INSERT CODE HERE **- και προγραµµατίστε στο MATLAB/Octave** 3 **περιόδους από την εκθετική Σειρά Fourier της ΄Ασκησης** 5 **και παραδώστε τον κώδικα και το σχήµα που προκύπτει**.

**Επιπλέον, προγραµµατίστε 3 περιόδους από τα περιοδικά σήµατα που αντιστοιχούν στους παρακάτω συντελεστές εκθετικής Σειράς Fourier.**

I. 
$$
T_0 = 1
$$
,  $X_0 = 1$ ,  $X_k = \frac{j(-1)^k}{k\pi}$ ,  $k \neq 0$   
\nII.  $T_0 = 6$ ,  $X_0 = 1/2$ ,  $X_k = \begin{cases} 0, & k \text{ ápto} \\ \frac{6}{\pi^2 k^2} \sin(\pi k/2) \sin(\pi k/6), & k \text{ neputió} \end{cases}$   
\nIII.  $T_0 = 3$ ,  $X_0 = 1$ ,  $X_k = \frac{3j}{2\pi^2 k^2} \left( e^{j2\pi k/3} \sin(2\pi k/3) + 2e^{jk\pi/3} \sin(\pi k/3) \right)$ ,  $k \neq 0$ 

#### **Παραδώστε τον κώδικα για τις παραπάνω -** 4 **συνολικά - Σειρές Fourier.**

### [?] **΄Ασκηση 7 - Σύνθεση Μουσικής στο MATLAB/Octave**

Αν θελήσουμε να δημιουργήσουμε στο MATLAB/Octave ένα ημιτονοειδές σήμα συχνότητας  $f = 440$  Hz (νότα ΛΑ), διάρκειας 0.5 sec (δηλ. 500 ms), με μηδενική φάση μετατόπισης  $\phi$  και μοναδιαίου πλάτους A, με συχνότητα δειγματοληψίας  $f_s = 16000$  Hz (που αντιστοιχεί σε καλής ποιότητας ηχογράφηση) θα γράψουμε τις ακόλουθες εντολές:

```
fs = 16000;f = 440;dur = 500;
t = 0:1/fs:dur/1000;signal = sin(2*pi*f*t);
```
Για να ακούσουμε αυτό που φτιάξαμε, πληκτρολογούμε

soundsc(signal, fs);

Στην άσκηση αυτή θα συνθέσουμε τμήμα από το πολύ γνωστό κομμάτι του Beethoven, Fur Elise<sup>1</sup>, από νότες πλήκτρων πιάνου.

(αʹ) Με χρήση της εντολής

```
load('FurEliseData');
```
ϕορτώνετε το αρχείο FurEliseData.mat που σας δίνεται στο MATLAB/Octave.

Παρατηρήστε ότι δηµιουργούνται 4 πίνακες - διανύσµατα, lefthand, lhdur, righthand, rhdur οι οποίοι ανταποκρίνονται σε αριθµούς πλήκτρων πιάνου που παίζονται από το αριστερό χέρι (lefthand), µε τις αντίστοιχες διάρκειές τους σε ms (lhdur), και σε αριθµούς πλήκτρων πιάνου που παίζονται µε το δεξί χέρι (righthand), µε τις αντίστοιχες επίσης διάρκειές τους σε ms (rhdur).

(ϐʹ) Μετατρέψτε σε κάθε χέρι, κάθε αριθµό πλήκτρου πιάνου n στην αντίστοιχη συχνότητα µε τη σχέση

$$
f(n) = f_{LA} \times 2^{\frac{n-49}{12}} = 440 \times 2^{\frac{n-49}{12}}
$$
 (5)

Στο MATLAB/Octave αυτό γίνεται εύκολα ως

```
freq = 440*2. ((lefthand - 49)/12)
```
µε αποτέλεσµα έναν πίνακα - διάνυσµα freq µε τις αντίστοιχες συχνότητες. Οι παύσεις αναπαρίστανται στους πίνακες µε τα πλήκτρα ως (0). Θα µετατραπούν κι αυτές - ενώ δεν πρέπει - όµως αυτό δε ϑα µας επηρεάσει.

(γʹ) Οι πίνακες lhdur, rhdur περιέχουν τη διάρκεια κάθε νότας σε ms για το αριστερό και το δεξί χέρι, αντίστοιχα. Ακολουθώντας τον παρακάτω κώδικα, δηµιουργήστε τα αντίστοιχα ηµίτονα µε τη σωστή διάρκεια. Για τις παύσεις, ϑα δηµιουργήσουµε ένα µηδενικό διάνυσµα µε την ανάλογη διάρκεια.

```
% Poses notes exoume sto aristero xeri?
N = length(lefthand);
% Syxnothta deigmatolhpsias
fs = 16000:% As ftia3oume ta hmitona
for i = 1:N% o a3onas tou xronou
    t = 0:1/fs:1hdur(i)/1000;if lefthand(i) == 0% exoume paush, dhmiourgoume ena dianysma me
    % mhdenika stoixeia, diarkeias lhdur(i) ms
         s[i] = zeros(1, length(t));
```
<sup>&</sup>lt;sup>1</sup>https://www.youtube.com/watch?v=\_mVW8tgGY\_w

```
else
    % ftia3te to antistoixo hmitono me xrhsh tou pinaka
    % freq pou dhmiourghsate nwritera
         freq = $ INSERT CODE HERE;s[i] = % INSERT CODE HERE;
    end
end
```
- (δʹ) Η δοµή s{} ονοµάζεται cell structure, και σε κάθε ϑέση της i µπορεί να αποθηκευτεί οποιαδήποτε µεταβλητή, οποιουδήποτε μεγέθους. Αυτό είναι βολικό γιατί οι νότες δεν έχουν όλες την ίδια διάρκεια, και ένας πίνακας  $N \times L$ θα ήταν δύσχρηστος.
- (εʹ) ΄Οµως εδώ κάθε ηµίτονο που ϕτιάξαµε ϐρίσκεται σε µια διαφορετική ϑέση στα cells. Πρέπει να τα ϐάλουµε διαδοχικά για να µπορέσουµε να ακούσουµε τη µελωδία. ΄Αρα ϑα χρειαστούµε ένα αρκετά µεγάλο πίνακα - διάνυσµα που ϑα περιέχει το ένα µετά το άλλο τα σήµατα που ϕτιάξαµε (ηµίτονα και παύσεις). Ευτυχώς στο MATLAB/Octave αυτό γίνεται εύκολα, χωρίς να χρειάζεται να διαχειριστούμε ρητά τη μνήμη (εν αντιθέσει με τη C και τις αντίστοιχες malloc).

```
% Keno dianysma gia to aristero xeri - arxikopoihsh
signal_left = [ ];% For loop gia na gemisoume to dianysma me ta diadoxika hmitona
for i = 1:N% Se ka8e loop, bazoume ena s{i} sto telos tou
    % prohgoumenou signal_left pou exoume ftia3ei
    signal_left = [ signal_left s{i} ];
end
```
- (ϛʹ) Επαναλάβατε τη διαδικασία για το δεξι χέρι, δηλ. τις µεταβλητές righthand, rhdur και αποθηκεύστε τα αποτελέσµατά σας σε ξεχωριστές µεταβλητές. Παρατηρήστε ότι το δεξί χέρι παίζει λιγότερες νότες από το αριστερό.
- (Ϲʹ) ∆ηµιουργήστε το συνολικό σήµα, αθροίζοντας τα δυο σήµατα ως

sig = signal\_left + signal\_right;

Αν τα έχετε κάνει όλα σωστά, το MATLAB/Octave ϑα σας επιστρέψει σφάλµα, γιατί λόγω αριθµητικών στρογγυλοποιήσεων και του γεγονότος ότι το ένα χέρι παίζει λιγότερες νότες από το άλλο, το ένα σήµα ϐγήκε λίγο µικρότερο από το άλλο, οπότε δε γίνεται να προστεθούν<sup>2</sup>. Χρησιμοποιήστε την εντολή length και μετρήστε το μήκος του κάθε σήµατος. Πόση είναι η διαφορά τους σε πλήθος τιµών ; **Απαντήστε σε σχόλιο µέσα στον κώδικα.**

(ηʹ) Για µια γρήγορη διόρθωση στο παραπάνω πρόβληµα, χρησιµοποιήστε τις εντολές

```
D = length(signal_right)-length(signal_left);
signal let = [signal zeros(1, D)];sig = signal_left + signal_right;
```
(ϑʹ) Μπορείτε τώρα να ακούσετε το σήµα σας !

soundsc(sig, fs);

 $^2$ Να θυμάστε ότι τα πάντα στο MATLAB/Octave είναι πίνακες, και όλες οι πράξεις πρέπει να τηρούν τους κανόνες διάστασης των πινάκων.

Σχολιάστε το αποτέλεσµα. Να σηµειωθεί ότι ένα πραγµατικό πλήκτρο πιάνου δεν παράγει ένα ηµίτονο, όπως κάναµε εµείς, αλλά ένα άθροισµα από ηµίτονα, µε συχνότητες σχεδόν ακέραιες πολλαπλάσιες της ϑεµελιώδους συχνότητας και διαφορετικά µεταξύ τους πλάτη. Με άλλα λόγια, παράγει - προσεγγιστικά - µια *σειρά Fourier*, µε πεπερασµένο πλήθος όρων ! Επίσης, σε ένα πραγµατικό πιάνο, υπάρχουν πάρα πολλές λεπτοµέρειες που µας χαρίζουν τον πλούσιο ήχο του, οι οποίες δεν είναι απλό να μοντελοποιηθούν<sup>3</sup>.

# **Παραδώστε πλήρη κώδικα MATLAB/Octave σε script, σκελετό του οποίου ϑα ϐρείτε στο αρχείο** fe.m**, που παράγει τα σήµατα του δεξιού και του αριστερού χεριού, δηµιουργεί το συνολικό σήµα, και το παίζει ως ήχο.**

## [?] **΄Ασκηση 8 - Βελτίωση της προηγούµενης άσκησης**

΄Οσοι/ες εκτελέσατε µε επιτυχία την προηγούµενη άσκηση, ϑα παρατηρήσατε ότι ο ήχος που δηµιουργήσατε είχε κάποια clicks κάθε ϕορά που άλλαζε µια νότα. Σίγουρα συµφωνείτε ότι είναι πολύ ενοχλητικό στο αυτί µας.

Ο λόγος εµφάνισης αυτών των clicks είναι ο εξής : όταν δηµιουργείτε ένα ηµίτονο µιας συγκεκριµένης συχνότητας και συγκεκριµένης διάρκειας, δε σηµαίνει απαραίτητα ότι το ηµίτονο ξεκινά και τερµατίζει σε µηδενικό πλάτος. Ο τερµατισµός ενός ηµιτόνου σε τυχαίο πλάτος και η αρχή του εποµένου από µηδενικό πλάτος δηµιουργεί µια απότοµη αλλαγή ασυνέχεια/αλλαγή ϕάσης, η οποία ακούγεται σαν click. ∆είτε το Σχήµα 4. Σε κάθε παράδειγµα του σχήµατος

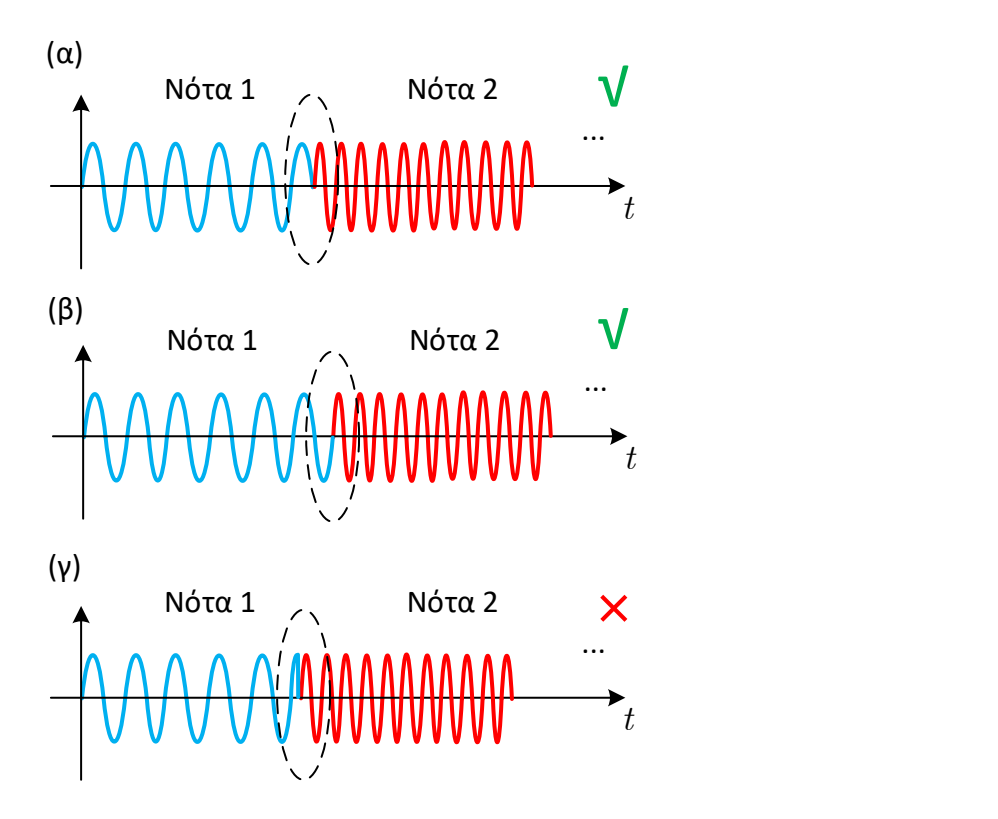

Σχήµα 4: *Σχήµα ΄Ασκησης 8.*

ϐλέπετε δυο ηµίτονα διαφορετικής συχνότητας σαν αυτά που δηµιουργήσατε στην προηγούµενη άσκηση, µε το ένα να ακολουθεί το άλλο. Αν οι διάρκεια του πρώτου ηµιτόνου είναι κατάλληλα επιλεγµένη, τότε η συνένωση της δεύτερης νότας γίνεται οµαλά, όπως στο Σχήµα 4(α). ΄Οµοια και στο Σχήµα 4(ϐ), όπου η συνένωση είναι ακόµα πιο οµαλή και µια τέτοια περίπτωση είναι ιδανική. Και στις δυο περιπτώσεις δεν υπάρχουν clicks. ΄Οµως αυτό που στην πραγµατικότητα

 $3$ Δείτε το - διαθέσιμο στο διαδίκτυο - άρθρο με τίτλο "Perceptual significance of inharmonicity and spectral envelope in the piano bass range'', των Galembo et al., σελ. 6., εξίσωση (7), για να καταλάβετε πόσο πολύπολοκο είναι να συνθέσει κανείς έναν ήχο πλήκτρου πιάνου που να μοιάζει με τον πραγματικό. Η απλή όψη της εξίσωσης είναι αρκετή για να σας πείσει! ;-)

κάνατε στην προηγούµενη άσκηση είναι το Σχήµα 4(γ), καθώς η διάρκεια της κάθε νότας δεν τερµάτιζε απαραίτητα σε σηµείο τέτοιο ώστε η ένωση της επόµενης νότας να σχηµατίζει συνέχεια στο σήµα. Τις περισσότερες - αν όχι όλες ϕορές, ένα ηµίτονο που δηµιουργούσατε τερµάτιζε σε στιγµή που το πλάτος του δεν ήταν µηδενικό, και αναγκαστικά δηµιουργούνταν µια ασυνέχεια στο ηχητικό σήµα λόγω της προσθήκης της επόµενης νότας, που ξεκινούσε από το  $\mu$ ηδέν (αφού ήταν συναρτήσεις sin(·), αλλά το ίδιο θα συνέβαινε αν χρησιμοποιούσαμε cos(·)).

Μια εύκολη λύση αυτού του προβλήµατος είναι ο πολλαπλασιασµός του ηµιτόνου που µοντελοποιεί κάθε νότα µε ένα σήµα *παραθύρου*, ίδιας διάρκειας µε το ηµίτονο που παριστάνει κάθε νότα. Γνωρίζουµε ήδη δυο τέτοια παράθυρα : τον τετραγωνικό παλµό και τον τριγωνικό παλµό. Ουσιαστικά, ο τετραγωνικός παλµός χρησιµοποιείται έµµεσα κάθε ϕορά που δηµιουργείτε ένα ηµίτονο συγκεκριµένης διάρκειας. ΄Οµως µπορείτε να χρησιµοποιήσετε άλλα παράθυρα, τέτοια ώστε να αναγκάζουν το ηµιτονοειδές σήµα να κατεβαίνει οµαλά στο µηδέν στα άκρα του, όπως στο Σχήµα 5, όπου χρησιµοποιήσαµε το γνωστό παράθυρο Hanning, που έχει κωδωνοειδή µορφή. Με αυτό τον τρόπο τα clicks µειώνονται

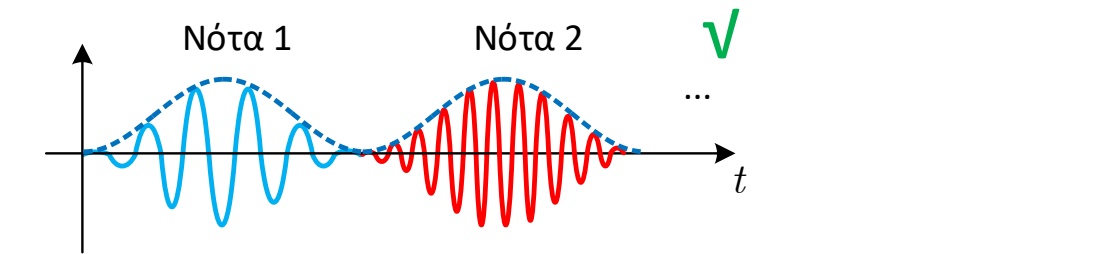

Σχήµα 5: *Εφαρµογή παραθύρου Hanning.*

σηµαντικά, ενώ δηµιουργούνται και κάποια ''εξωτικά'' εφέ στον ήχο που παράγεται. ,

Το MATLAB/Octave έχει έτοιµες συναρτήσεις παραθύρων για να χρησιµοποιήσετε. ΄Ολες συντάσσονται µε τον ίδιο τρόπο :

```
window = window_type(duration);
```
µε το window\_type να είναι ένα από τα εξής :

hamming hanning bartlett blackman

και τη µεταβλητή duration να είναι η διάρκεια του παραθύρου σε δείγµατα (όχι δευτερόλεπτα !). Χρησιµοποιήστε τη συνάρτηση length για να υπολογίσετε τη διάρκεια σε δείγµατα κάθε ηµιτονοειδούς, και δώστε αυτήν την τιµή ως όρισµα σε κάθε παράθυρο. Πολλαπλασιάστε το παράθυρο που δηµιουργήσατε µε τα ηµίτονα που κατασκευάζετε στην προηγούµενη άσκηση. Θα χρειαστείτε τον τελεστή .\* για τον πολλαπλασιασµό και ίσως τον τελεστή ' για να γίνει σωστά η πράξη του γινοµένου. Ακούστε και σχολιάστε το αποτέλεσµα.

# **Παραδώστε τον ίδιο κώδικα MATLAB/Octave σε script που ϕτιάξατε πριν, κατάλληλα τροποποιηµένο ώστε οι νότες που συνθέτετε να είναι πολλαπλασιασµένες µε ένα παράθυρο της επιλογής σας από τα παραπάνω. Καταγράψτε τις παρατηρήσεις σας σε σχόλιο στον κώδικα.**

## **΄Ασκηση 9 - ΓΧΑ Συστήµατα και Παραγωγή Ηχούς**

Κατά την παραγωγή και καταγραφή ήχου σε ένα χώρο όπου υπάρχουν πολλές ανακλάσεις, εµπόδια, κλπ., το σήµα του ήχου καταγράφεται ως άθροισµα πολλών διαφορετικών ''εκδόσεων'' (καθυστερήσεων) του σήµατος που επιστρέφουν µαζί στο µικρόφωνο, ως ηχώ, κατά την καταγραφή.

Μπορούµε να µοντελοποιήσουµε την ηχώ ως ένα ΓΧΑ σύστηµα, το οποίο περιγράφεται από τη σχέση

$$
y(t) = x(t) + ax(t - t_d)
$$
\n<sup>(6)</sup>

με a το πλάτος της ηχούς και  $t_d$  τη θέση της στο χρόνο, δηλ. τη χρονική στιγμή που εμφανίζεται στο ηχογραφημένο σήµα.

- (α) Βρείτε στο χαρτί σας την κρουστική απόκριση,  $h(t)$ , του ΓΧΑ συστήματος, δεδομένου ότι γνωρίζετε ότι η κρουστική απόκριση δίνεται ως η έξοδος ενός συστήματος για είσοδο  $x(t) = \delta(t)$ .
- (ϐʹ) Θα µπορούσαµε να προσθέσουµε κι άλλα αντίγραφα της ηχούς, σε διαφορετικές χρονικές στιγµές και µε διαφορετικούς συντελεστές. ΄Οπως µπορείτε εύκολα να καταλάβετε, ένα τέτοιο σύστηµα ϑα είναι της µορφής

$$
y(t) = x(t) + \sum_{i=1}^{N} a_i x(t - t_i)
$$
\n(7)

Βρείτε στο χαρτί σας την κρουστική απόκριση,  $h(t)$ , του παραπάνω ΓΧΑ συστήματος.

(γʹ) Θα υλοποιήσουµε το παραπάνω σύστηµα παραγωγής ηχούς επάνω σε ένα οποιοδήποτε ηχητικό σήµα εισόδου. Θα συµπληρώσετε µια συνάρτηση στο MATLAB/Octave η οποία ϑα έχει την παρακάτω σύνταξη :

```
[y_echo, h] = echo_filter_tostudents(signal, times, attenuations, fs)
```
Τα ορίσµατα εξηγούνται στα σχόλια στο echo\_filter\_tostudents.m αρχείο που ϑα ϐρείτε στο site µαζί µε αυτήν την εκφώνηση.

- (δʹ) Μια µικρή επεξήγηση για τη γραµµή 25. Επειδή όλα τα σήµατα που επεξεργαζόµαστε στον υπολογιστή είναι διακριτού χρόνου, δηλ. ορισµένα για συγκεκριµένες χρονικές τιµές (και όχι για κάθε t), εσείς πρέπει αρχικά να ορίσετε τις τιµές του διανύσµατος times που ϑέλετε να ακούγεται η ηχώ (σε δευτερόλεπτα), και να µετατρέψετε στη γραµµή 25 κάθε τιµή του διανύσµατος αυτού σε ακέραιες τιµές, δηλ. σε δείγµατα. Αυτό γίνεται αν λάβετε υπόψη σας ότι η συχνότητα δειγµατοληψίας fs ενός σήµατος σας λέει ότι σε ένα δευτερόλεπτο ηχογράφησης έχουν παρθεί και αποθηκευτεί fs δείγµατα (τιµές) του σήµατος στον υπολογιστή. ΄Αρα, για παράδειγµα, η χρονική στιγµή  $t_0 = 0.5$  s αντιστοιχεί στο δείγμα διακριτού χρόνου fs/2. Σε ποιά δείγματα αντιστοιχούν οι δικές σας χρονικές στιγµές της ηχούς που ορίσατε στο διάνυσµα times; Αυτή τη µετατροπή πρέπει να γράψετε στη γραµµή 25.
- (εʹ) Μπορείτε να χρησιµοποιήσετε ένα οποιοδήποτε σήµα ϕωνής/µουσικής σε µορφή .WAV για να ελέγξετε τη λειτουργία του συστήµατός σας. Απλά ϕροντίστε να µην είναι πολύ µεγάλης διάρκειας για να µην κρασάρετε το MATLAB/Octave. Για δική σας ευκολία, σας δίνονται δυο αρχεία µαζί µε τον κώδικα. Οι εντολές για να ϕορτώσετε ένα .WAV σήµα στο MATLAB/Octave είναι :

[signal, fs] = audioread('onoma-arxeiou.wav');

Αν έχετε παλιότερη έκδοση του MATLAB/Octave και η συνάρτηση αυτή δεν υπάρχει, χρησιµοποιήστε την wavread.

Η µεταβλητή fs πρέπει να δωθεί ως όρισµα στη συνάρτηση που παράγει την ηχώ.

## **Παραδώστε συµπληρωµένο τον κώδικα MATLAB/Octave που σας δίνεται.**